# NETGEAR®

# Managed Stackable Switch XSM7224S

Hardware Installation Guide

**350 East Plumeria Drive San Jose, CA 95134 USA**

**November 2010 202-10751-01 v1.0**

© 2010 NETGEAR, Inc.© 2010 by NETGEAR, Inc. All rights reserved.

No part of this publication may be reproduced, transmitted, transcribed, stored in a retrieval system, or translated into any language in any form or by any means without the written permission of NETGEAR, Inc.

P/N: Part Number TBD v1.0

#### **Technical Support**

When you register your product at *<http://www.netgear.com/register>*, we can provide you with faster expert technical support and timely notices of product and software upgrades.

#### **NETGEAR, Inc.**

350 East Plumeria Drive San Jose, CA 95134 USA

E-mail: support@netgear.com

Website: *<http://www.netgear.com>*

Phone: 1-888-NETGEAR, for US & Canada only. For other countries, see your Support information card.

#### **Trademarks**

NETGEAR, the NETGEAR logo, ProSafe, Smart Wizard, and Auto Uplink are trademarks or registered trademarks of NETGEAR, Inc. Microsoft, Windows, Windows NT, and Vista are registered trademarks of Microsoft Corporation. Other brand and product names are registered trademarks or trademarks of their respective holders.

#### **Statement of Conditions**

To improve internal design, operational function, and/or reliability, NETGEAR reserves the right to make changes to the products described in this document without notice. NETGEAR does not assume any liability that may occur due to the use or application of the product(s) or circuit layout(s) described herein.

#### **Revision History**

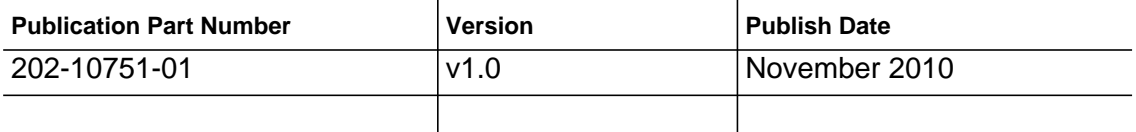

# Table of Contents

## **[Chapter 1 Introduction](#page-4-0)**

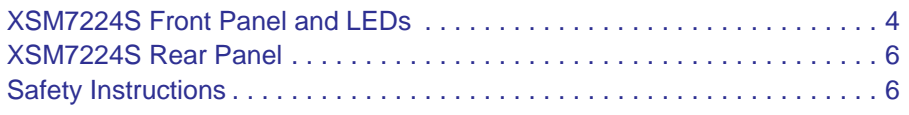

### **[Chapter 2 Hardware Installation](#page-8-0)**

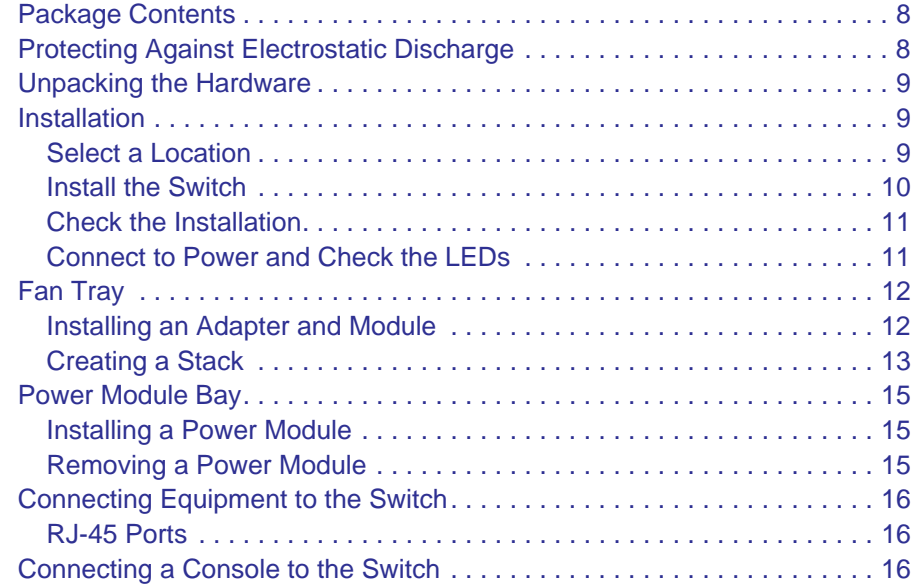

# **[Chapter 3 Troubleshooting](#page-20-0)**

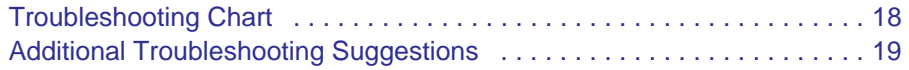

### **[Appendix A Technical Specifications](#page-22-0)**

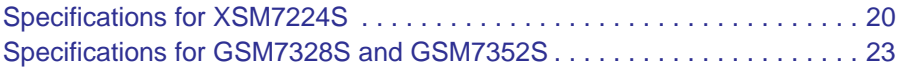

# **[Appendix B Default Configuration Settings](#page-26-0)**

## **[Appendix C Notification of Compliance](#page-28-0)**

# <span id="page-4-0"></span>**1.** Introduction **1. Introduction**

### The NETGEAR ProSafe 10Gigabit Managed L2+ Stackable Switch XSM7224S is a state-of-the-art, high-performance, IEEE-compliant network solution. It includes powerful management features that you can use to eliminate bottlenecks, boost performance, and increase productivity.

This guide describes hardware installation and basic troubleshooting for the XSM7224S Switch

This switch can be free-standing, or rack-mounted in a wiring closet or an equipment room. For information about features for each product, see the NETGEAR website at *http://www.netgear.com*.

# <span id="page-4-1"></span>XSM7224S Front Panel and LEDs

The following figure shows the front panel of the XSM7224S. The front panel contains LEDs, a Reset button, a USB port, copper/fiber combo ports, and 10G SFP+ ports. The module bays support any combination of ProSafe 10GBase-SR SFP+ Module AXM761, ProSafe 10GBase-LR SFP+ Module AXM762, or ProSafe 10GBase-LRM SFP+ Module AXM763. See SFP+ Modules in Chapter 2.

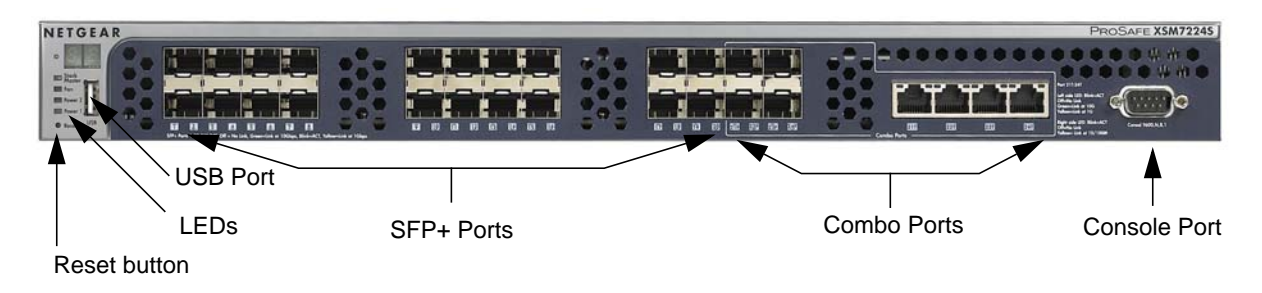

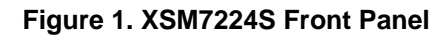

| <b>LED</b>                                     | <b>Description</b>                                                                                                    |
|------------------------------------------------|----------------------------------------------------------------------------------------------------|
| ID                                             | This is the stack member ID (1-99) that the software assigns to the switch.                                                                                                    |
| Stack Master                                   | <b>Green:</b> The switch acts as a master unit in a stack of XSM7224S series<br>switches.<br><b>Off:</b> The switch acts as a slave unit in a stack of XSM7224S series switches.                                                                                                    |
| Power                                          | • Solid green: The power module is present, is supplying power to the switch, and<br>is working normally.<br>Solid yellow: The system is in boot-up stage.<br>Blinking yellow: Power module is present but has failed.<br>٠<br><b>Off:</b> Power is disconnected.<br>$\bullet$                                                                                                    |
| Fan                                            | Solid green: The fan is operating normally.<br>Solid yellow: The fan has failed.<br><b>Off:</b> No fan is detected.                                                                                                    |
| 10GBT Ports<br>(2 LEDs per port)               | <b>Right side LED</b><br>10/100M Link/ACT LED:<br>Off: No 10/100M link is established on the port.<br>Solid yellow: A valid 10/100M link is established on the port.<br>Blinking yellow: The port is transmitting or receiving packets at 10/100Mbps.<br>Left side LED<br>1G/10G Link/ACT LED:<br><b>Off:</b> No 1G/10G link is established on the port.<br>$\bullet$<br>Solid Green - A valid 10Gbps link is established on the port.<br>Blinking Green - Packet transmission or reception is occurring on the port at<br>10Gbps.<br><b>Solid Yellow</b> $-$ A valid 1000Mbps link is established on the port.<br>Blinking Yellow - Packet transmission or reception is occurring on the port at<br>1000Mbps.<br>Note: If port 21-24 media is changed to SFP+, the RJ-45 LEDs change to OFF<br>status. |
| SFP+ Ports<br>(1 SPD/Link/ACT<br>LED per port) | Off: No SFP/SFP+ module link is established on the port.<br>$\bullet$<br>Solid green: A valid 10Gbps SFP+ module link is established on the port.<br>Blinking green: The port is transmitting or receiving packets at 10Gbps.<br>Solid yellow: A valid 1Gbps SFP module link is established on the port.<br>Blinking yellow: Packet transmission or reception is occurring on the port at<br>1Gbps.<br>Note: If port 21-24 media is changed to copper, the SFP+ LEDs change to Off<br>status.                                                                                                    |

**Table 1. LED Descriptions for XSM7224S** 

l

# <span id="page-6-0"></span>XSM7224S Rear Panel

The rear panel has two fan trays, a power supply connector, a replaceable power supply, and a bay for for an optional redundant power supply (APS300W).

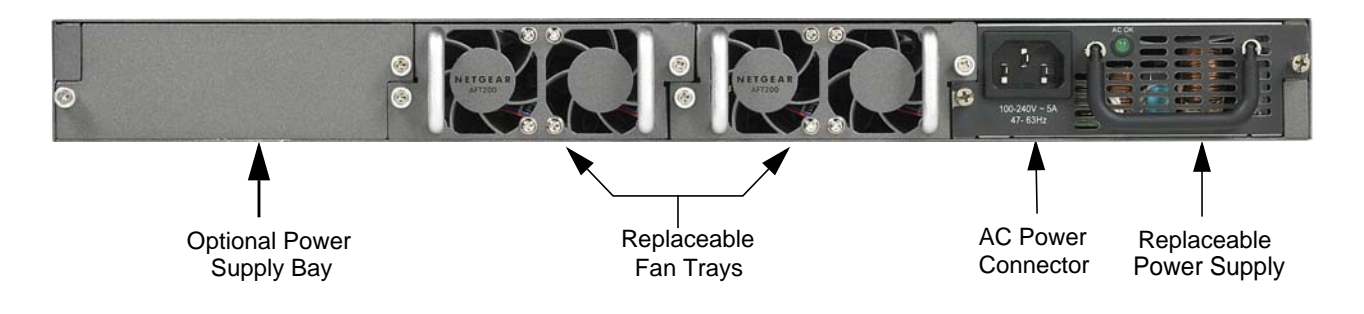

**Figure 2. XSM7224S Rear Panel**

# <span id="page-6-1"></span>Safety Instructions

Use the following safety guidelines to ensure your own personal safety and to help protect your system from potential damage.

To reduce the risk of bodily injury, electrical shock, fire, and damage to the equipment, observe the following precautions.

- Observe and follow service markings.
	- Do not service any product except as explained in your system documentation.
	- Opening or removing covers that are marked with the triangular symbol with a lightning bolt may expose you to electrical shock. Only a trained service technician should service components inside these compartments.
- If any of the following conditions occur, unplug the product from the electrical outlet and replace the part or contact your trained service provider:
	- The power cable, extension cable, or plug is damaged.
	- An object has fallen into the product.
	- The product has been exposed to water.
	- The product has been dropped or damaged.
	- The product does not operate correctly when you follow the operating instructions.
- Keep your system away from radiators and heat sources. Also, do not block cooling vents.
- Do not spill food or liquids on your system components, and never operate the product in a wet environment. If the system gets wet, see the appropriate section in your troubleshooting guide or contact your trained service provider.
- Do not push any objects into the openings of your system. Doing so can cause fire or electric shock by shorting out interior components.
- Use the product only with approved equipment.
- Allow the product to cool before removing covers or touching internal components.
- Operate the product only from the type of external power source indicated on the electrical ratings label. If you are not sure of the type of power source required, consult your service provider or local power company.
- To help avoid damaging your system, be sure that the voltage selection switch (if provided) on the power supply is set to match the power available at your location:
	- 115 volts (V), 60 hertz (Hz) in most of North and South America and some Far Eastern countries such as South Korea and Taiwan
	- 100 V, 50 Hz in eastern Japan and 100 V, 60 Hz in western Japan
	- 230 V, 50 Hz in most of Europe, the Middle East, and the Far East
- Also, be sure that attached devices are electrically rated to operate with the power available in your location.
- Use only approved power cables. If you have not been provided with a power cable for your system or for any AC powered option intended for your system, purchase a power cable that is approved for use in your country. The power cable must be rated for the product and for the voltage and current marked on the product's electrical ratings label. The voltage and current rating of the cable should be greater than the ratings marked on the product.
- To help prevent electric shock, plug the system and peripheral power cables into properly grounded electrical outlets.
- The peripheral power cables are equipped with three-prong plugs to help ensure proper grounding. Do not use adapter plugs or remove the grounding prong from a cable. If you must use an extension cable, use a three-wire cable with properly grounded plugs.
- Observe extension cable and power strip ratings. Make sure that the total ampere rating of all products plugged into the extension cable or power strip does not exceed 80 percent of the ampere ratings limit for the extension cable or power strip.
- To help protect your system from sudden, transient increases and decreases in electrical power, use a surge suppressor, line conditioner, or uninterruptible power supply (UPS).
- Position system cables and power cables carefully; route cables so that they cannot be stepped on or tripped over. Be sure that nothing rests on any cables.
- Do not modify power cables or plugs. Consult a licensed electrician or your power company for site modifications.
- Always follow your local and national wiring rules.

# <span id="page-8-0"></span>**2. Hardware Installation**

This chapter explains how to install the hardware for the Managed Stackable Layer 2+ 10G Switch XSM7224S.

# <span id="page-8-1"></span>Package Contents

Each switch is packed and shipped separately. The package contains the following items:

- Managed Stackable Layer 2+ 10Gigabit Ethernet Switch with preinstalled software
- Power cord
- USB to serial converter
- Rubber footpads for tabletop installation
- Rubber caps for the SFP+ sockets
- Rack-mounting kit
- Null-modem serial cable (RS-232) with 9-pin connectors
- *Resource CD*: The CD either includes these documents or links to access them:
	- *ProSafe 7200 Managed Switch CLI Manual, Version 9.0*
	- *NETGEAR 7000 Series Managed Switch Administration Guide*
	- *NETGEAR Installation Guide for the XSM7224S Stackable Managed Switch*
	- This *Hardware Installation Guide*
- ProSafe NMS100 Network Management System 30-day trial CD-ROM

# <span id="page-8-2"></span>Protecting Against Electrostatic Discharge

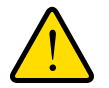

### **WARNING!**

**Static electricity can harm delicate components inside your system. To prevent static damage, discharge static electricity from your body before you touch any of the electronic components, such as the microprocessor. You can do so by periodically touching an unpainted metal surface on the switch.** You can also take the following steps to prevent damage from electrostatic discharge (ESD):

- **1.** When unpacking a static-sensitive component from its shipping carton, leave it in the antistatic package until you are ready to install it. Just before unwrapping the antistatic package, discharge static electricity from your body.
- **2.** Before moving a sensitive component, place it in an antistatic container or package.
- **3.** Handle all sensitive components in a static-safe area. If possible, use antistatic floor pads, workbench pads, and an antistatic grounding strap.

# <span id="page-9-0"></span>Unpacking the Hardware

Check the contents of the boxes to make sure that all items are present before installing the switch.

- **1.** Place the container on a clean flat surface and cut all straps securing the container.
- **2.** Unpack the hardware from the boxes.

Carefully remove the hardware and place it on a secure and clean surface. See [<pdf>"Select a Location" on page](#page-9-2) 2-10.

- **3.** Remove all packing material.
- **4.** Make sure that all items are present. See *["Package Contents"](#page-8-1)* on page -9.

**Note:** If any item is found missing or damaged, contact your local NETGEAR reseller for replacement.

**5.** Inspect the products and accessories for damage. Report any damage immediately.

# <span id="page-9-1"></span>Installation

Install the equipment in the sequence presented in this section:

- **1.** Select a Location. See *["Select a Location"](#page-9-2)* on page -10.
- **2.** Install the Switch. See *["Install the Switch"](#page-10-0)* on page -11.
- **3.** Check the installation. See *["Check the Installation"](#page-11-0)* on page -12.
- **4.** Apply power and check the LEDs. See *["Connect to Power and Check the LEDs"](#page-11-1)* on [page](#page-11-1) -12.

# <span id="page-9-2"></span>Select a Location

The switch can be mounted in a standard 19-inch (48.26-centimeter) rack, wall-mounted, or left freestanding (placed on a tabletop).

The site where you install the switch may greatly affect its performance. Before installing the switch or switches, make sure that the chosen installation location meets the following site requirements.

| <b>Requirements</b> |                                                                                                    |  |
|---------------------|----------------------------------------------------------------------------------------------------|--|
| Mounting            | Desktop Installations: Provide a flat table or shelf surface.<br>$\bullet$<br>Rack-mount Installations: Use a 19-inch (48.3-centimeter) EIA standard<br>٠<br>equipment rack that is grounded and physically secure. You need the<br>rack-mount kit supplied with your switch.            |  |
| <b>Access</b>       | Locate the switch in a position that lets you access the front panel RJ-45 ports,<br>view the front panel LEDs, and access the rear-panel power connector.                                                                                                    |  |
| <b>Power source</b> | Provide a power source within 6 feet (1.8 meters) of the installation location.<br>Power specifications for the switch are shown in Appendix A. Be sure that the<br>AC outlet is not controlled by a wall switch, which can accidentally turn off power<br>to the outlet and the switch. |  |
| Environment         | Install the switch in a site free from strong electromagnetic field generators (such<br>as motors), vibration, dust, and direct exposure to sunlight.                                                                                                    |  |
| Temperature         | The ambient switch operating temperature range is $0^{\circ}$ to $50^{\circ}$ C (32 $^{\circ}$ and 122 $^{\circ}$ F).<br>Keep the switch away from heat sources such as direct sunlight, warm air<br>exhausts, hot-air vents, and heaters.                                               |  |
| Operating humidity  | Install the switch in a dry area with a maximum relative humidity of 90%,<br>noncondensing.                                                                                                    |  |
| Ventilation         | Do not restrict airflow by covering or obstructing air inlets on the sides of the<br>switch. Keep at least 2 inches (5.08 centimeters) free on all sides for cooling. Be<br>sure that there is adequate airflow in the room or wiring closet where you intend<br>to install the switch.  |  |
| Cabling             | Route the cable to avoid sources of electrical noise such as radio transmitters.<br>broadcast amplifiers, power lines, and fluorescent lighting fixtures.                                                                                                    |  |

**Table 1. Site Requirements for Switch Location**

# <span id="page-10-0"></span>Install the Switch

You can install the switch on a flat surface or in a standard 19-inch rack.

*Installing the Switch on a Flat Surface* The switch ships with four self-adhesive rubber footpads. Stick one rubber footpad on each of the four concave spaces on the bottom of the switch. The rubber footpads cushion the switch against shock and vibrations.

*Installing the Switch in a Rack*  To install the switch in a rack, you will need the 19-inch rack-mount kit supplied with your switch.

**1.** Attach the supplied mounting brackets to the side of the switch.

- mounting bracket
- **2.** Use the provided Phillips head screws to fasten the brackets to the sides of the switch.

#### **Figure 1. Installing the Switch in a Rack**

- **3.** Tighten the screws with a No. 1 Phillips screwdriver to secure each bracket.
- **4.** Align the bracket and rack holes. Use two pan-head screws with nylon washers to fasten each bracket to the rack.
- **5.** Tighten the screws with a No. 2 Phillips screwdriver to secure the switch in the rack.

# <span id="page-11-0"></span>Check the Installation

Before you apply power, perform the following checks:

- **1.** Inspect the equipment thoroughly.
- **2.** Verify that all cables are installed correctly.
- **3.** Check cable routing to ensure that cables are not damaged and will not create a safety hazard.
- **4.** Be sure that all equipment is mounted properly and securely.

# <span id="page-11-1"></span>Connect to Power and Check the LEDs

The switch does not have an On/Off switch. The only way to apply or remove power is to connect or disconnect the power cord. Before you connect the power cord, select an AC outlet that is not controlled by a wall switch (which can turn off power to the switch).

After you select an appropriate outlet, follow these steps to apply AC power.

- **1.** Connect one end of the AC power adapter cable to the rear of the switch, and the other end to a grounded 3-pronged AC outlet.
- **2.** Check the Power LED on the front panel of the switch. The LED should light up in the following sequence:
	- The LED turns yellow as the switch runs a Power-On Self-Test (POST).
	- If the switch passes the test, the LED turns green. The switch is working and ready to pass data.
	- If the POST fails, the Power LED blinks yellow.

If the Power LED does not light up, check that the power cable is plugged in correctly and that the power source is good. For help with troubleshooting, see [Chapter 3.3,](#page-20-2)  *["Troubleshooting](#page-20-2)*."

# SFP+ / SFP Modules

SFP+ and SFP modules (sold separately) can be inserted directly into the switch's ports.

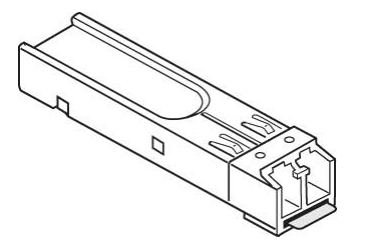

#### **Figure 2. SFP+ SFP Modules**

- AXM761 SFP+ module with an LC connector that is compatible with the IEEE 802.3ae (10GBase-SR)
- AXM762 SFP+ module with an LC connector that is compatible with the IEEE 802.3ae (10GBase-LR)
- AXM763 SFP+ module with an LC connector that is compatible with the IEEE 802.3aq (10GBase-LRM)
- SFP+ module with an LC connector that is compatible with the IEEE 802.3aq (10GBase-LRM) and IEEE 802.3ae (10GBase Ethernet) standards.
- AGM731F SFP module with LC connector, compatible with the IEEE 802.3z 1000Base-SX standard.
- AGM732F SFP module with LC connector, compatible with the IEEE 802.3z 1000Base-LX standard.
- SFP or SFP+ module with LC connector, compatible with the IEEE 802.3z 1000Base-X standard.
- **1.** insert the module into the switch port.

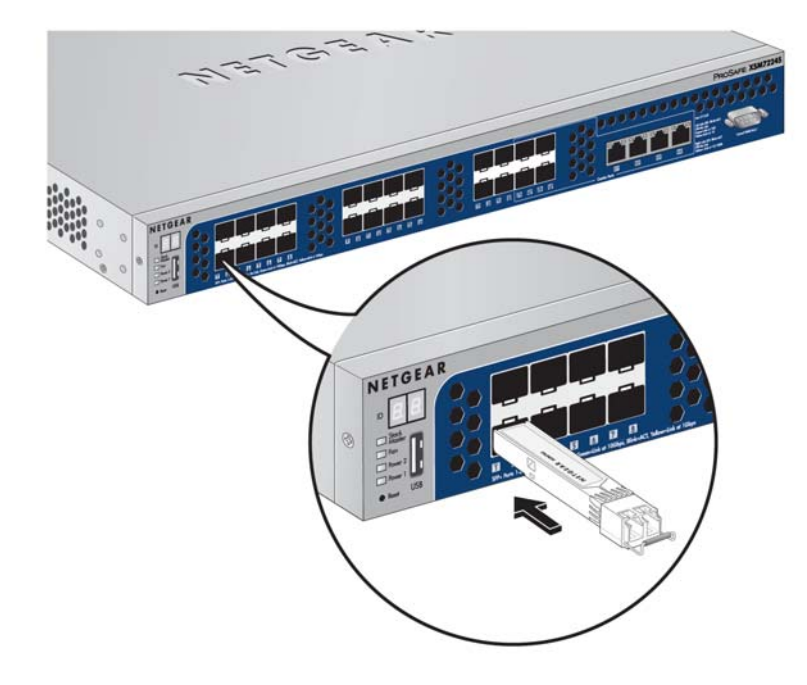

**2.** Press firmly to ensure that the module seats into the connector.

**Figure 3. Insert the SFP+ or SPF Module into the Switch**

# <span id="page-14-0"></span>Creating a Stack

You can connect up to four switches to form a stack with a single management IP address. The switches automatically select a master unit. Once the master is selected, you can use its console to manage all the switches in the stack.

The cabling shown in **[Figure 4](#page-14-1)** shows a single loop. You can use additional loops to provide redundancy and allow load balancing.

Any ports on the front panel can be used for stackingusing the following:

- two AXC761 Direct Attach SFP+ cables per switch
- two AXC763 Direct Attach SFP+ cables per switch
- two Cat6 RJ45 patch cables per switch

Use fiber links between stacked switches in different locations. Different cable types can be used in a stack. For SFP+ ports use LC optical cables. For RJ45 ports use Cat6A cables.

#### **To set up a stack:**

- **1.** Install a 10G SFP+ module (AXM761/762/763) into the SFP+ port at the front of each switch.
- **2.** Connect a fiber cable between a pair of 10G SFP+ modules (AXM761/762/763) modules in each switch in a stack.

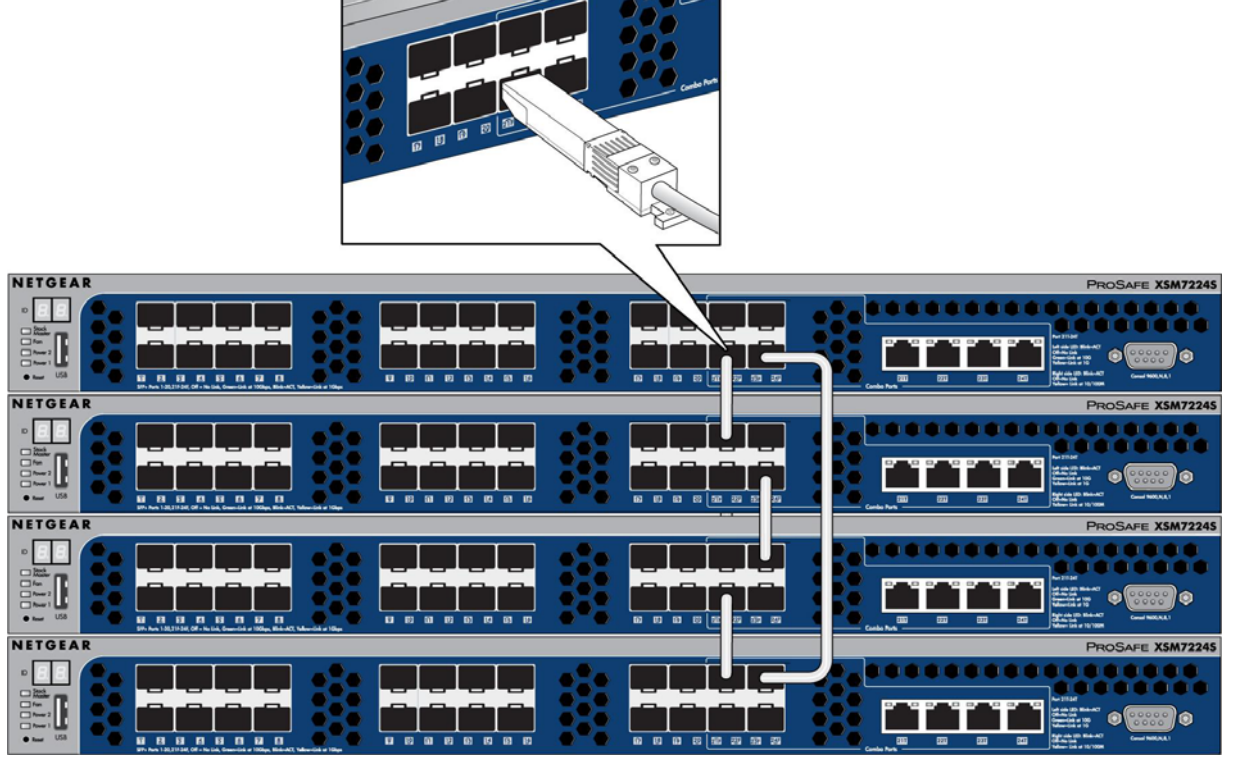

<span id="page-14-1"></span>**Figure 4. Switch Stack**

**3.** Connect each switch to the next in a cascade to build the backplane of the stack. Finally, connect the last switch in the stack to the first switch, to close the ring and provide redundancy and resiliency to the stack.

The switches automatically select the master switch in the stack.

**4.** To use the console and Command Line Interface (CLI), use a serial cable to connect the console to the master switch. This single console connection lets you manage all the switches in the stack.

For information about working with the CLI, see the *Command Line Interface Reference for the ProSafe 7200S Series Layer-2+ Stackable Switches* on the *Resource CD* that shipped with your product.

# Power Module Bay

The power module bay provides an easy way to replace a failed power module APS300W. If the switch needs to continue to operate while you replace the power supply, another APS300W must be used installed in the second power supply bay on the switch rear panel.

# <span id="page-16-0"></span>Installing a Power Module

To install a power module, follow these steps:

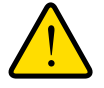

# **WARNING!**

**When inserting a power module into the switch, do not use unnessary force. Doing so can damage the connectors on the rear of the supply and on the midplane**

**1.** Insert the new power supply module into the power module slot, and gently push the module into the slot.

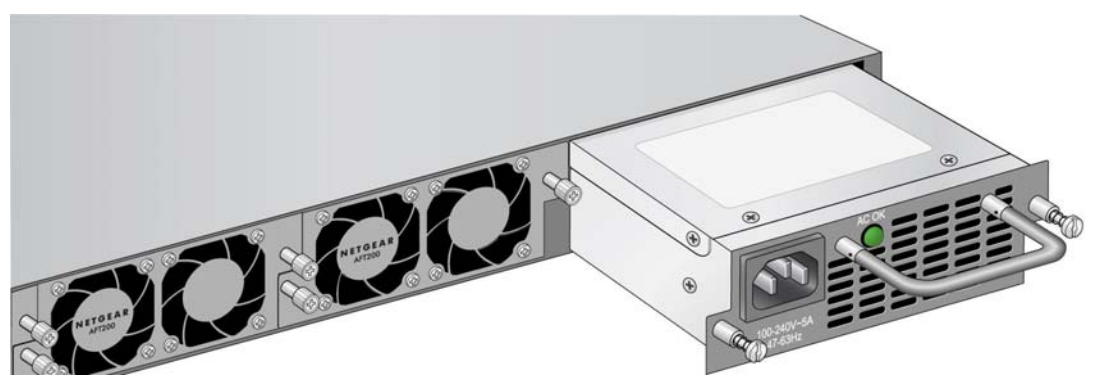

**Figure 5. Insert the Power Supply Module**

- **2.** Align the two captive screws with the screw holes in the switch's rear panel.
- **3.** Using a screwdriver, gently tighten the captive screws.
- **4.** Connect the power cord to the module and to an AC-powered outlet.

# <span id="page-16-1"></span>Removing a Power Module

To remove a power module, follow these steps:

- **1.** Disconnect the power cord from the power module.
- **2.** Remove the power cord from the power connector.
- **3.** Loosen the two captive screws on the power module.
- **4.** Remove the power module from the power module slot by pulling on the extraction handle.

# <span id="page-17-0"></span>Fan Tray

# Removing an XSM7224S Switch Fan Tray

**Note:** The fan tray has a hot swap capability. It is not necessary to remove the AC power when removing the fan tray.

To remove the fan tray, follow these steps:

- **1.** Loosen the two captive screws on the fan tray.
- **2.** Remove the fan tray from the fan tray slot by pulling on the captive screws.

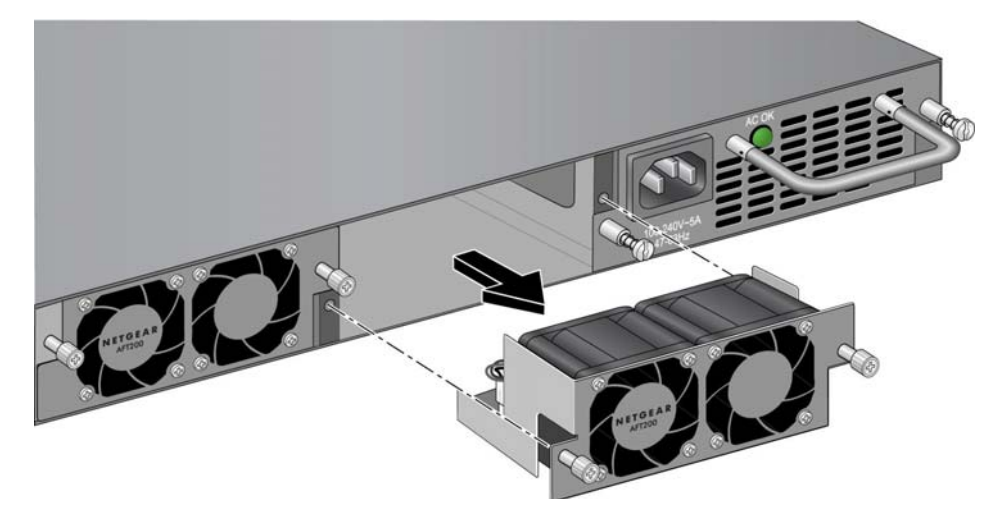

**Figure 6. Fan Tray Removal**

# Installing an XSM7224S Switch Fan Tray

To install fan tray, follow these steps:

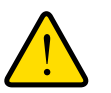

# **WARNING!**

**When inserting a fan tray into the switches, do not use unnecessary force. Doing so can damage the connectors on the rear of the fan tray and on the midplane.**

- **1.** Insert the new fan tray module into the fan tray module slot, and gently push the module into the slot.
- **2.** Align the two captive screws with the screw holes in the switch's back panel.
- **3.** Using a screwdriver, gently tighten the captive screws.

# Connecting Equipment to the Switch

You can connect devices, a Gigabit Ethernet module, and/or a console to the switch.

# <span id="page-18-0"></span>RJ-45 Ports

The switch uses Auto Uplink technology, which enables you to attach devices using either straight-through or crossover cables. Use a Category 5 (Cat5) unshielded twisted-pair (UTP) cable terminated with an RJ-45 connector.

**Note:** Ethernet specifications limit the cable length between the switch and the attached device to 328 feet (100 meters).

# <span id="page-18-1"></span>Connecting a Console to the Switch

After you install the switch and apply power, you can connect to it with a terminal or workstation. You can use the Command Line Interface (CLI) to identify the IP address. If you are stacking switches, see [<pdf>"Creating a Stack" on page](#page-14-0) [2-15](#page-14-0).

To use a console you need the following items:

- VT100/ANSI terminal, or a Windows PC, Apple Macintosh PC, or UNIX workstation.
- Null-modem cable with 9-pin connectors on each end (shipped with the product).

#### **To connect a console to the switch:**

**1.** Connect the null-modem cable to the console port on the rear of the switch.

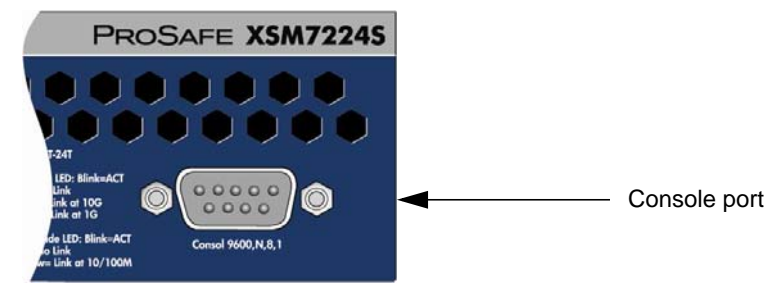

**Figure 7. Rear Panel Console Port**

- **2.** Connect the other end of the cable to a workstation or terminal.
- **3.** If you attached a workstation, start a terminal-emulation program.
	- Microsoft Windows users can use HyperTerminal if it comes with the Windows operating systems. If not, you need to install another 3rd party terminal emulator such as Tera Term.
	- Macintosh users can use ZTerm.
- UNIX users can use a terminal emulator such as TIP.
- **4.** Configure the terminal-emulation program to use the following settings:
	- Baud rate: 9,600 bps
	- Data bits: 8
	- Parity: none
	- Stop bit: 1
	- Flow control: none

After you connect a console to the switch, you will need to configure it. The following documents are provided for this purpose:

- *Quick Installation Guide:* Explains basic setup and configuration (provided as both a print document and in PDF format on the *Resource CD*).
- *ProSafe 7200 Managed Switch CLI Manual, Version 9.0: Gives detailed examples of how to use the CLI.*
- *NETGEAR 7000 Series Managed Switch Administration Guide*: Describes configuration tasks.

# <span id="page-20-2"></span><span id="page-20-0"></span>Troubleshooting 3

# <span id="page-20-1"></span>Troubleshooting Chart

The following table lists symptoms, causes, and solutions of possible problems.

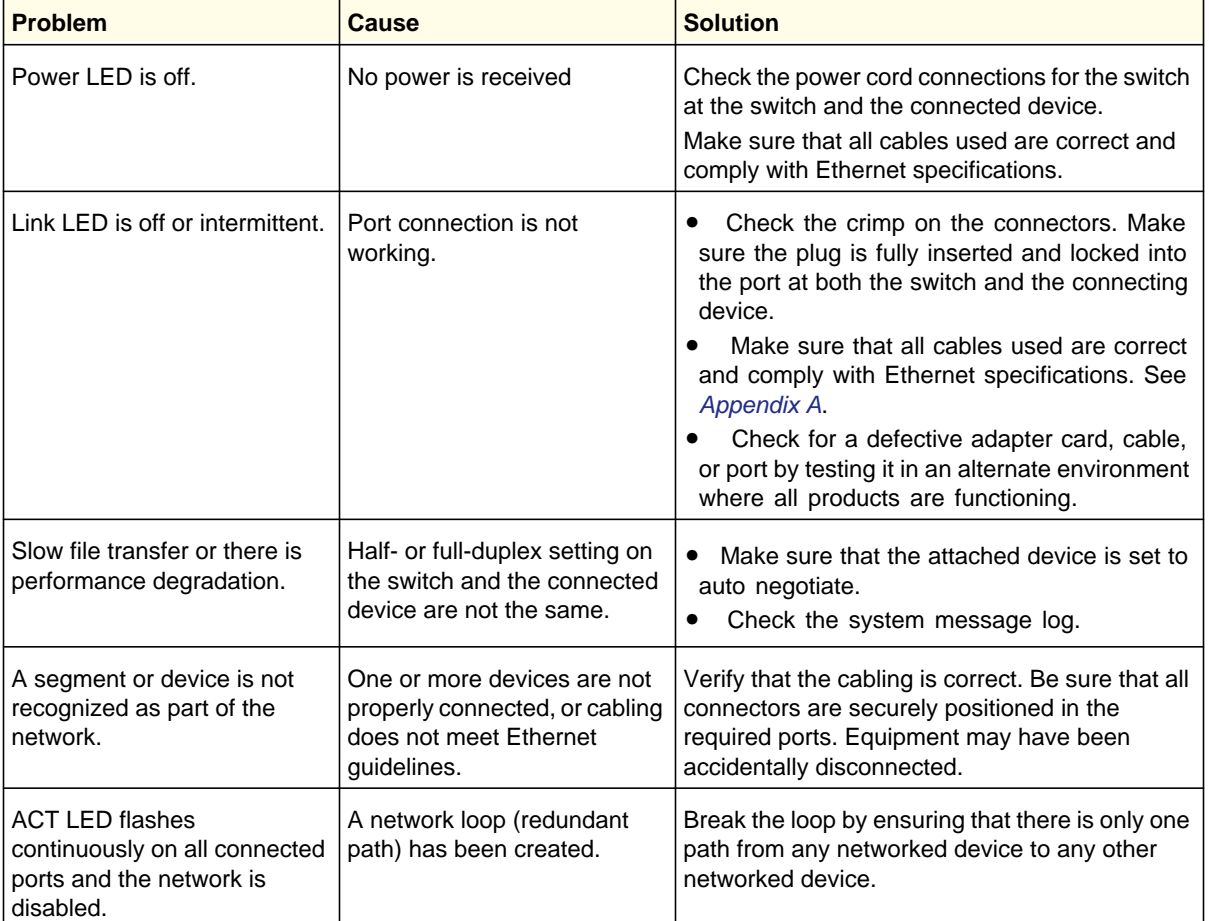

#### <span id="page-20-3"></span>**Table 1. Troubleshooting Chart**

 $\overline{a}$ 

# <span id="page-21-0"></span>Additional Troubleshooting Suggestions

If the suggestions in See *[Table 1 on page -21.](#page-20-3)*do not resolve your problem, refer to the troubleshooting suggestions in this section.

#### **• Network Adapter Cards**

Make sure that the network adapter cards installed in the PCs are in working condition and the software driver has been installed.

#### **• Configuration**:

If problems occur after you change the network configuration, restore the original connections. Then find the problem by making the changes, one step at a time. Make sure that cable distances, repeater limits, and other physical aspects of the installation do not exceed the Ethernet limitations.

#### **• Switch Integrity**:

You can verify the integrity of the switch by resetting the switch. To reset the switch, use the Tools> Reset command or remove AC power from the switch and then reapply AC power. If the problem continues, contact NETGEAR technical support.

#### **Auto-Negotiation**:

The copper 10/100/1000 Mbps ports negotiate the correct duplex mode and speed if the device at the other end of the link supports auto-negotiation. If the device does not support auto-negotiation, the switch only determines the speed correctly and the duplex mode defaults to half-duplex. The fiber gigabit ports negotiate speed, duplex mode, and flow control, provided that the attached device supports auto-negotiation.

# <span id="page-22-2"></span><span id="page-22-0"></span>**Technical Specifications**

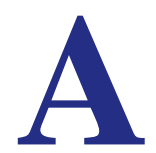

# <span id="page-22-1"></span>Specifications for XSM7224S

#### **Table 1. Technical Specifications**

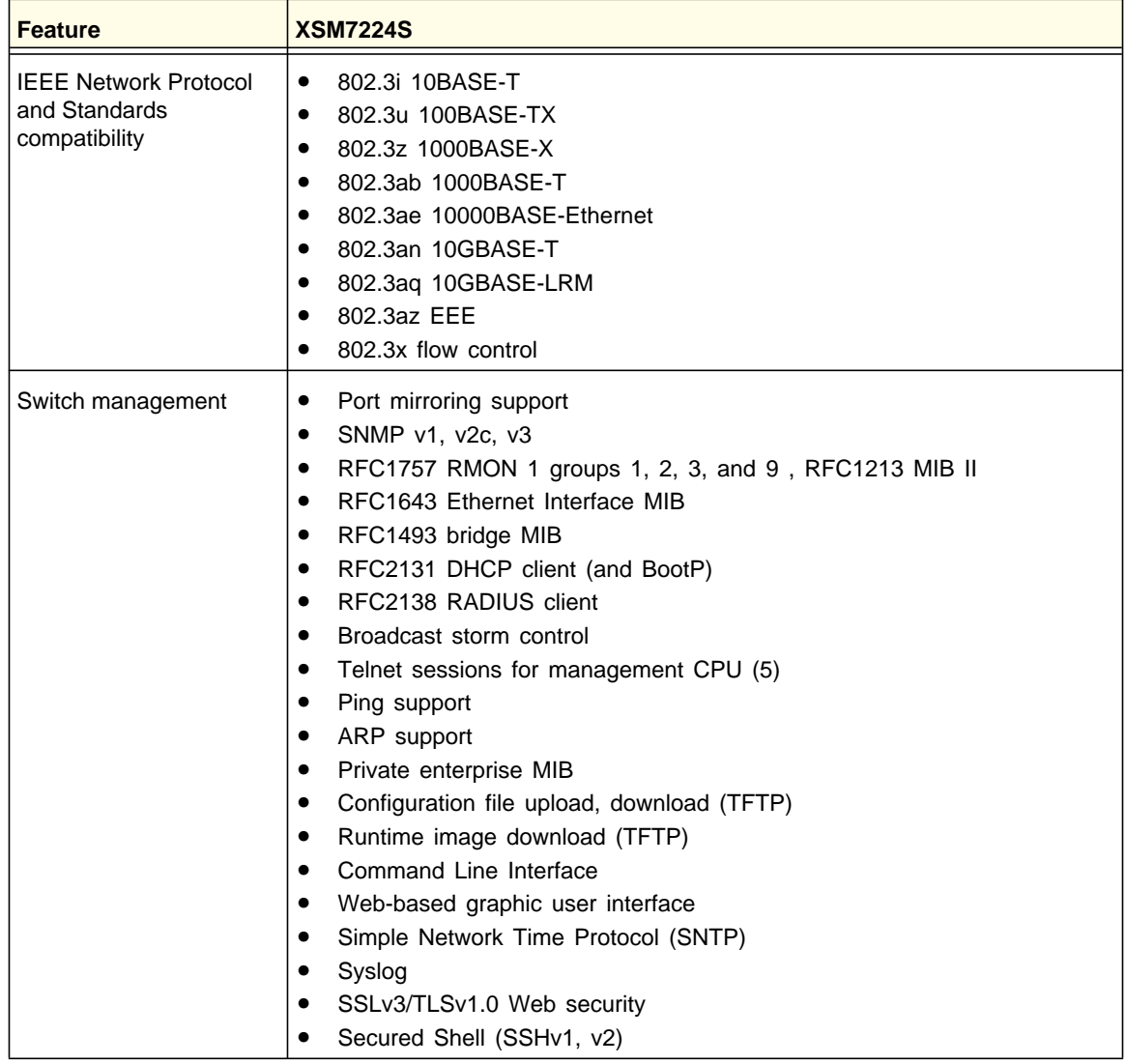

| <b>Feature</b>                                | <b>XSM7224S</b>                                                                                                    |
|-----------------------------------------------|----------------------------------------------------------------------------------------------------|
| Layer 2 services                              | 802.1Q Static VLAN (Up to 1k)<br>$\bullet$<br>802.1p Class of Service (CoS)<br>$\bullet$<br>802.1D Spanning Tree Protocol (STP)<br>$\bullet$<br>802.1w Rapid Spanning Tree Protocol (RSTP)<br>$\bullet$<br>802.1s Multiple Spanning Tree Protocol (MSTP)<br>$\bullet$<br>802.3ad Link Aggregation (LACP)<br>٠<br>IGMP v1, v2 Snooping Support<br>٠<br>DHCP L2 Relay<br>$\bullet$<br>UDP relay<br>$\bullet$<br><b>SNTP</b><br>$\bullet$<br>SNMP $v1/v2/v3$<br><b>LLDP</b><br><b>ISDP</b><br>MLD snooping<br>$\bullet$ |
| Layer 3 services                              | <b>VLAN</b> routing<br>٠<br>Port routing                                                                                                    |
| QoS                                           | DiffServ QoS<br>$\bullet$                                                                                                    |
| <b>System Service</b>                         | DHCP, BOOTP Relay<br>$\bullet$<br>DHCP server<br>$\bullet$                                                                                                    |
| Security                                      | Radius<br>$\bullet$<br>TACACS+<br>802.1x<br>$\bullet$<br>MAC filter<br>$\bullet$<br>Port Security<br>$\bullet$<br>Protected Port<br>$\bullet$<br>Private Group<br>٠<br>Storm Control<br>$\bullet$<br><b>DHCP Snooping</b><br>$\bullet$<br>IP Source Guard<br>$\bullet$<br>Dynamic ARP Inspection<br>$\bullet$<br>Captive Portal<br>MAC ACL(inbound/outbound)<br>IP ACL(inbound/outbound)                                                                                                    |
| Interface (Auto Uplink on<br>all RJ-45 ports) | 4 RJ-45 connectors for 10BASE-T,<br>$\bullet$<br>100BASE-TX, and 1000BASE-T<br>24 SFP/SFP+ for SFP/SFP+<br>$\bullet$<br>modules<br>2 NETGEAR APS300W Slots<br>1 USB Type A Connector<br>2 NETGEAR AFT200 Slots<br>$\bullet$<br>RS-232 console port                                                                                                    |

**Table 1. Technical Specifications (Continued)**

| <b>Feature</b>                            | <b>XSM7224S</b>                                                                                                    |
|-------------------------------------------|----------------------------------------------------------------------------------------------------|
| <b>Bandwidth</b>                          | 480 Gbps                                                                                                    |
| Address database size                     | 32K MAC addresses per system                                                                                                    |
| 10/100/1000 buffer<br>memory              | Max support 2-MB buffer memory                                                                                                    |
| Mean time between<br>failure (MTBF)       | 180,178 hours @ 25°C<br>68,419 hours @ 55° C                                                                                                    |
| Performance                               | Forwarding modes: Store-and-forward<br>٠<br>Network latency:<br>- Less than 80 microseconds for 64-byte frames in store-and-forward mode<br>for 10 Mbps to 100 Mbps transmission<br>- 3.245 us for 64-byte frames for 1000 Mbps to 1000 Mbps transmission<br>- 1.59 us for 64-byte frames for 10G to 10G transmission<br>Addressing: 48-bit MAC address<br>$\bullet$<br>Acoustic noise: (ANSI-S10.12): <60 dB @ 25°C ambient temperature<br>$\bullet$<br>Heat dissipation: 666.42 Btu/hr<br>$\bullet$ |
| Power consumption                         | 300 W maximum 100-240VAC, 50-60 Hz universal input when<br>PoE output 384W                                                                                                    |
| Dimensions (W x D x H)                    | 17.32 x 16.92 x 1.7 inch (440 x 430 x 43 mm)                                                                                                    |
| Environment                               | Operating:<br>Temperature: 32° to 122°F (0° to 50°C)<br>$\bullet$<br>Humidity: 90% maximum relative humidity, noncondensing<br>$\bullet$<br>Altitude: 10,000 ft (3,000 m) maximum<br>$\bullet$<br>Storage:<br>Temperature: $-4^{\circ}$ to 158°F (-20° to 70°C)<br>$\bullet$<br>Humidity: 95% maximum relative humidity, noncondensing<br>$\bullet$<br>Altitude: 10,000 ft (3,000 m) maximum<br>$\bullet$                                                                                             |
| Electromagnetic<br>emissions and immunity | CE mark, commercial, FCC Part 15 Class A, VCCI Class A, Class A EN 55022<br>(CISPR 22) Class A, Class A C-Tick, EN 50082-1, EN 55024                                                                                                    |
| Safety                                    | CE mark, commercial, CSA certified (CSA 22.2 #950), UL listed (UL 1950)/cUL<br>IEC950/EN60950                                                                                                    |

**Table 1. Technical Specifications (Continued)**

# <span id="page-26-0"></span>**Default Configuration Settings**

#### **Table 1.**

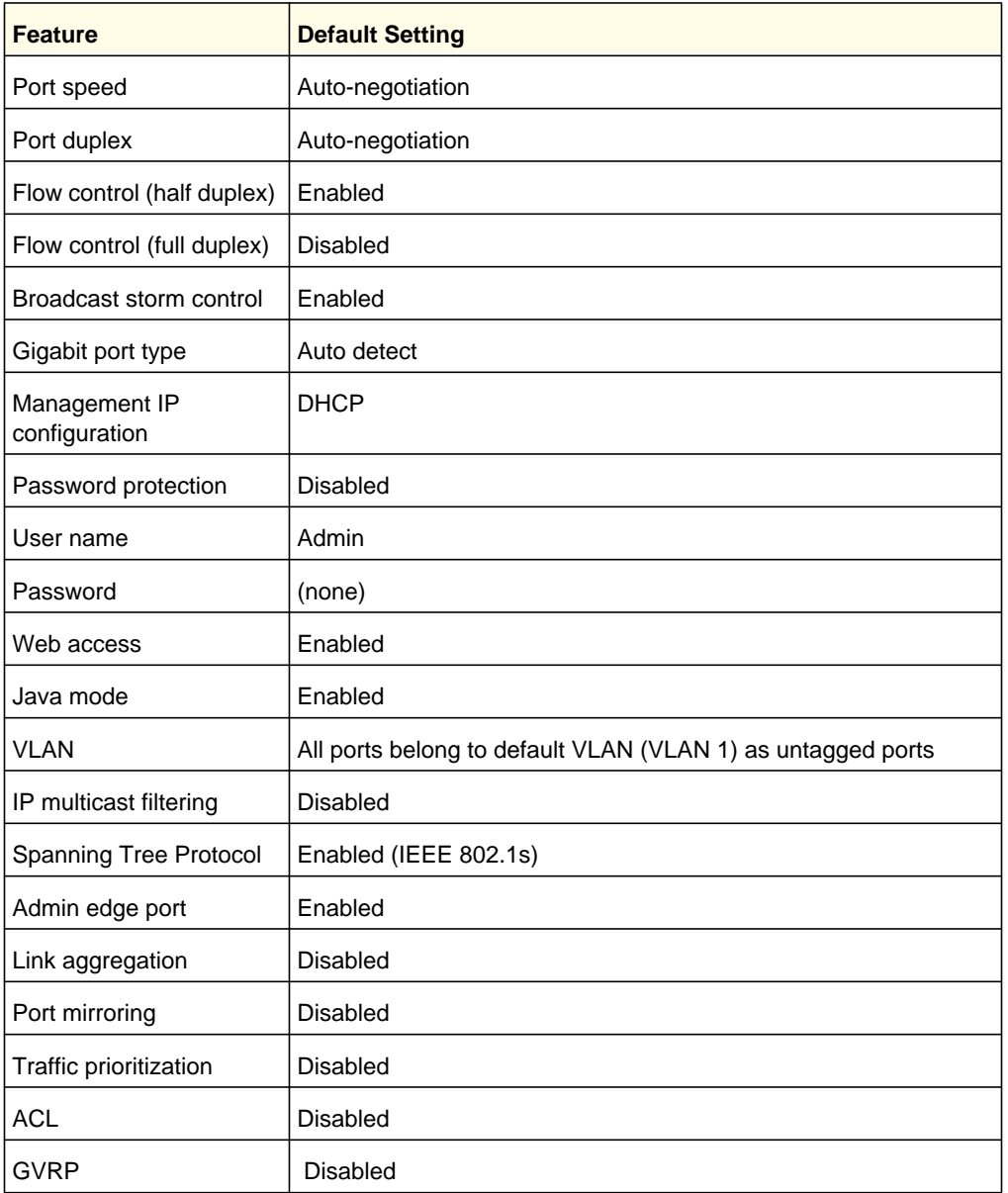

#### **Table 1.**

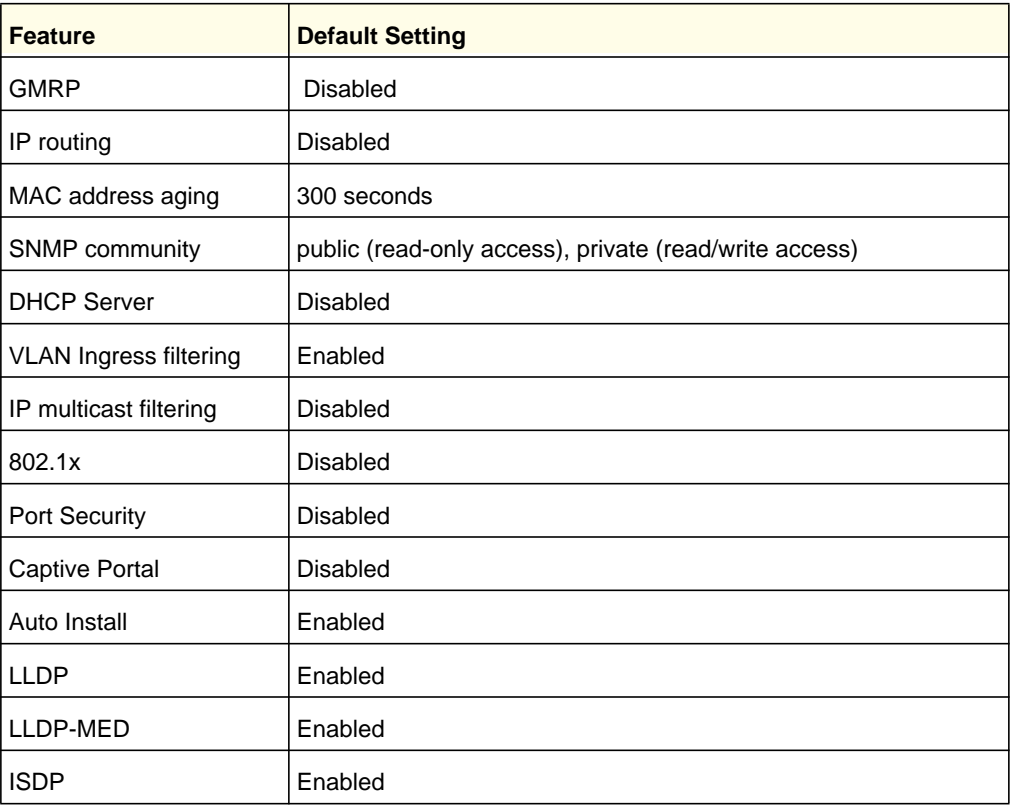

# <span id="page-28-0"></span>**Notification of Compliance**

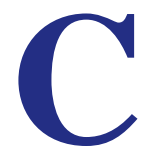

#### **Certificate of the Manufacturer/Importer**

It is hereby certified that the NETGEAR ProSafe 10Gigabit Managed L2+ Stackable Switch XSM7224S has been suppressed in accordance with the conditions set out in the BMPT-AmtsblVfg 243/1991 and Vfg 46/1992.The operation of some equipment (for example, test transmitters) in accordance with the regulations may, however, be subject to certain restrictions. Please refer to the notes in the operating instructions.

Federal Office for Telecommunications Approvals has been notified of the placing of this equipment on the market and has been granted the right to test the series for compliance with the regulations.

#### **Voluntary Control Council for Interference (VCCI) Statement**

This is Class A product based on the standard of the Voluntary Control Council for Interference by Information Technology Equipment (VCCI). If this equipment is used in a domestic environment, radio interference may occur, in which case, the user may be required to take corrective actions."

この装置は、情報処理装置等電波障害自主規制協議会 (VCCI) の基準 に基づくクラス A 情報技術装置です。この装置を家庭環境で使用すると電波 妨害を引き起こすことがあります。この場合には使用者が適切な対策を講ず るよう要求されることがあります。

#### **Federal Communications Commission (FCC) Compliance Notice: Radio Frequency Notice**

This device complies with part 15 of the FCC Rules. Operation is subject to the following two conditions:

- This device may not cause harmful interference.
- This device must accept any interference received, including interference that may cause undesired operation.

**Note:** This equipment has been tested and found to comply with the limits for a Class A digital device, pursuant to part 15 of the FCC Rules. These limits are designed to provide reasonable protection against harmful interference in a residential installation. This equipment generates, uses, and can radiate radio frequency energy and, if not installed and used in accordance with the instructions, may cause harmful interference to radio communications. However, there is no guarantee that interference will not occur in a particular installation. If this equipment does cause harmful interference to radio or television reception, which can be determined by turning the equipment off and on, the user is encouraged to try to correct the interference by one or more of the following measures:

- Reorient or relocate the receiving antenna.
- Increase the separation between the equipment and receiver.
- Connect the equipment into an outlet on a circuit different from that which the receiver is connected.
- Consult the dealer or an experienced radio/TV technician for help.

#### **Canadian Department of Communications Radio Interference Regulations**

This digital apparatus (NETGEAR ProSafe 10Gigabit Managed L2+ Stackable Switch XSM7224S) does not exceed the Class A limits for radio-noise emissions from digital apparatus as set out in the Radio Interference Regulations of the Canadian Department of Communications.

#### **Règlement sur le brouillage radioélectrique du ministère des Communications**

Cet appareil numérique (NETGEAR ProSafe 10Gigabit Managed L2+ Stackable Switch XSM7224S) respecte les limites de bruits radioélectriques visant les appareils numériques de classe A prescrites dans le Règlement sur le brouillage radioélectrique du ministère des Communications du Canada.

#### **EN 55 022 Declaration of Conformance**

This is to certify that the NETGEAR ProSafe 10Gigabit Managed L2+ Stackable Switch XSM7224S is shielded against the generation of radio interference in accordance with the application of Council Directive 89/336/EEC, Article 4a. Conformity is declared by the application of EN 55024 Class A (CISPR 22).

#### **EN 55 022 and EN 55 024 Statements**

This is to certify that the NETGEAR ProSafe 10Gigabit Managed L2+ Stackable Switch XSM7224S is shielded against the generation of radio interference in accordance with the application of Council Directive 89/336/EEC, Article 4a. Conformity is declared by the application of EN 55 022 Class A (CISPR 22) and EN 55 024.

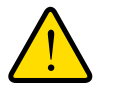

## **WARNING!**

**This is a Class A product. In a domestic environment, this product may cause radio interference, in which case the user may be required to take appropriate measures.**